# **Arca**

*Release 0.2.0*

**May 09, 2018**

# Contents

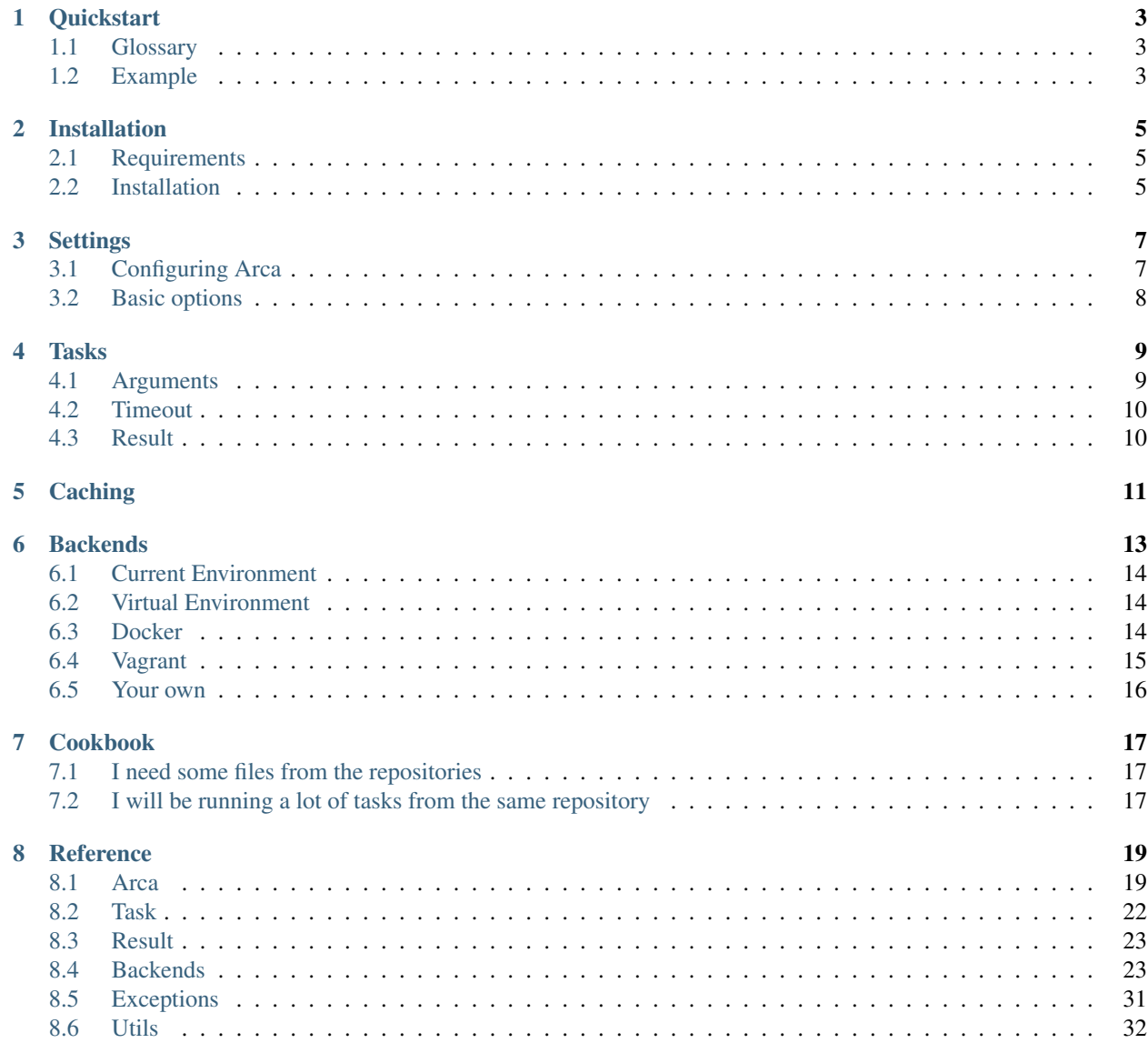

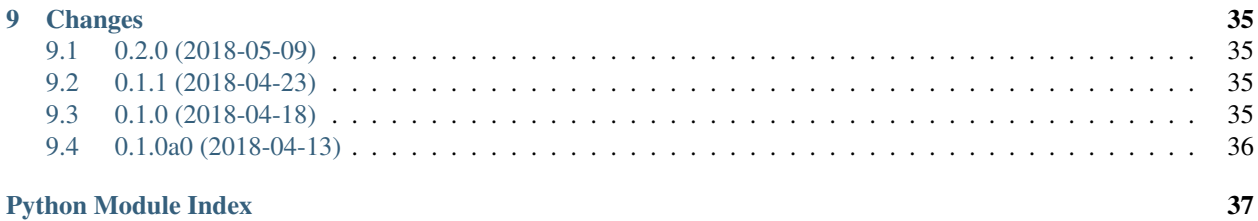

Arca is a library for running Python functions (callables) from git repositories in various states of isolation. Arca can also cache the results of these callables using [dogpile.cache.](https://dogpilecache.readthedocs.io/en/latest/)

# **Quickstart**

# <span id="page-6-1"></span><span id="page-6-0"></span>**1.1 Glossary**

- [Arca](#page-22-2) name of the library. When written as  $Arca$ , the main interface class is being referenced.
- Task definition of the function (callable), consists of a reference to the object and arguments.
- Backend a way of running tasks.

# <span id="page-6-2"></span>**1.2 Example**

To run a Hello World example you'll only need the [arca.Arca](#page-22-2) and arca. [Task](#page-25-1) classes. Task is used for defining the task that's supposed to be run in the repositories. [Arca](#page-22-2) takes care of all the settings and provides the basic API for running the tasks.

Let's say we have the following file, called hello\_world.py, in a repository https://example.com/ hello\_word.git, on branch master.

```
def say_hello():
   return "Hello World!"
```
To call the function using Arca, the following example would do so:

```
from arca import Arca, Task
task = Task("hello_world:say_hello")
\arca = \text{Arca}()result = arca.run("https://example.com/hello_word.git", "master", task)
print(result.output)
```
The code would print Hello World!. result would be a [Result](#page-26-2) instance which currently only has one attribute, output, with the output of the function call. If the task fails, [arca.exceptions.BuildError](#page-34-1) would be raised.

By default, the *[Current Environment Backend](#page-17-0)* is used to run tasks, which uses the current Python, launching the code in a subprocess. You can learn about backends *[here](#page-16-0)*.

# Installation

# <span id="page-8-1"></span><span id="page-8-0"></span>**2.1 Requirements**

• Python  $\geq$  3.6

Requirements for certain backends:

- [Docker](https://www.docker.com/) (for *[Docker Backend](#page-17-2)* and *[Vagrant Backend](#page-18-0)*)
- [Vagrant](https://www.vagrantup.com/) (for the *[Vagrant Backend](#page-18-0)*)

# <span id="page-8-2"></span>**2.2 Installation**

To install the last stable version:

python -m pip install arca

If you want to use the Docker backend:

python -m pip install arca[docker]

Or if you want to use the Vagrant backend:

python -m pip install arca[vagrant]

## Or if you wish to install the upstream version:

```
python -m pip install git+https://github.com/mikicz/arca.git#egg=arca
python -m pip install git+https://github.com/mikicz/arca.git#egg=arca[docker]
python -m pip install git+https://github.com/mikicz/arca.git#egg=arca[vagrant]
```
# **Settings**

## <span id="page-10-1"></span><span id="page-10-0"></span>**3.1 Configuring Arca**

There are multiple ways to configure [Arca](#page-22-2) and its backends. (The used options are described *[bellow](#page-11-0)*.)

1. You can initialize the class and backends directly and set it's options via constructor arguments.

```
from arca import Arca, VenvBackend
\arca = Arca (
 base_dir=".custom_arca_dir",
  backend=VenvBackend(cwd="utils")
)
```
This option is the most direct but it has one caveat - options set by this method cannot be overridden by the following methods.

2. You can pass a dict with settings. The keys have to be uppercase and prefixed with ARCA\_. Keys for backends can be set in two ways. The first is generic ARCA\_BACKEND\_<key>, the second has a bigger priority ARCA\_<br/>backend\_name>\_BACKEND\_<key>. For example the same setting as above would be written as:

```
arca = Arca(settings={
  "ARCA_BASE_DIR": ".custom_arca_dir",
 "ARCA_BACKEND": "arca.VenvBackend",
 "ARCA_VENV_BACKEND_CWD": "utils",
  "ARCA_BACKEND_CWD": "", # this one is ignored since it has lower priority
})
```
3. You can configure  $Arca$  with environ variables, with keys being the same as in the second method. Environ variables override settings from the second method.

You can combine these methods as long as you remember that options explicitly specified in constructors cannot be overridden by the settings and environ methods.

# <span id="page-11-0"></span>**3.2 Basic options**

This section only describes basic settings, visit the *[cookbook](#page-20-0)* for more.

## **3.2.1 Arca class**

## base\_dir (*ARCA\_BASE\_DIR*)

Arca needs to clone repositories and for certain backends also store some other files. This options determines where the files should be stored. The default is .arca. If the folder doesn't exist it's created.

## backend (*ARCA\_BACKEND*)

This options tells how the tasks should be launched. This setting can be provided as a string, a class or a instance. The default is arca.CurrentEnvironmentBackend, the *[Current Environment Backend](#page-17-0)*.

## **3.2.2 Backends**

This section describes settings that are common for all the backends.

## requirements\_location (*ARCA\_BACKEND\_REQUIREMENTS\_LOCATION*)

Tells backends where to look for a requirements file in the repositories, so it must be a relative path. You can set it to None to indicate there are no requirements. The default is requirements.txt.

## requirements\_timeout (*ARCA\_BACKEND\_REQUIREMENTS\_TIMEOUT*)

Tells backends how long the installing of requirements can take, in seconds. The default is 120 seconds. If the limit is exceeded [BuildTimeoutError](#page-34-2) is raised.

## cwd (*ARCA\_BACKEND\_CWD*)

Tells Arca in what working directory the tasks should be launched, so again a relative path. The default is the root of the repository.

Tasks

<span id="page-12-0"></span>[arca.Task](#page-25-1) instances are used to define what should be run in the repositories. The definition consists of a string representation of a callable and arguments.

EntryPoints (from the [entrypoints](http://entrypoints.readthedocs.io/en/latest/) library) are used for defining the callables. Any callable can be used if the result is json-serializable by the standard library [json](https://docs.python.org/3/library/json.html#module-json).

Let's say we have file package/test.py in the repository:

```
def func():
 x = Test()return x.run()
class Test:
  def run(self):
    ...
    return "Hello!"
  @staticmethod
  def method():
    x = Test()return x.run()
```
In that case, the following two tasks would have the same result:

```
task1 = Task("package.test:func")
task2 = Task("package.test:Test.method")
```
# <span id="page-12-1"></span>**4.1 Arguments**

Both positional and keyword arguments can be provided to the task, however they need to be json-serializable (so types dict, list, str, int, float, bool or None).

Let's say we the following file test.py in the repository:

```
def func(x, *, y=5):
  return x * y
```
The following tasks would use the fuction (with the default  $y$ ):

```
task1 = Task("test:func", args=[5]) # -> result would be 25
task2 = Task("test:func", kwargs={"x": 5}) # -> result would be 25 again
```
Since the  $x$  parameter is positional, both ways can be used. However, if we wanted to set  $y$ , the task would be set up like this:

```
task1 = Task("test:func", args=[5], kwargs={"y": 10}) \# \rightarrow 50task2 = Task("test:func", kwargs={"x": 5, "y": 10}) # \rightarrow 50 again
```
# <span id="page-13-0"></span>**4.2 Timeout**

The arca. Task class allows for a timeout to be defined with the task with the keyword argument timeout. It must be a positive integer. The default value is 5 seconds.

When a task exceeds a timeout, [arca.exceptions.BuildTimeoutError](#page-34-2) is raised.

# <span id="page-13-1"></span>**4.3 Result**

Anything that's json-serializable can be returned from the entrypoints. Unfortunately, due to the way tasks are being launched by various backends, the entrypoints **must not** print anything, they can only return values.

# **Caching**

<span id="page-14-0"></span>Arca can cache results of the tasks using [dogpile.cache.](https://dogpilecache.readthedocs.io/en/latest/) The default cache backend is dogpile.cache.null, so no caching.

You can setup caching with the backend setting ARCA\_CACHE\_BACKEND and all the arguments needed for setup can be set using ARCA\_CACHE\_BACKEND\_ARGUMENTS which can either be a dict or a json string.

Example setup:

```
\arctan = Arca (settings={
    "ARCA_CACHE_BACKEND": "dogpile.cache.redis",
    "ARCA_CACHE_BACKEND_ARGUMENTS": {
        "host": "localhost",
        "port": 6379,
        "db": 0,
    }
})
```
To see all available cache backends and their settings, please visit the dogpile.cache [documentation.](https://dogpilecache.readthedocs.io/en/latest/) Some of the other backends might have other python dependencies.

When [Arca](#page-22-2) is being initialized, a check is made if the cache backend is writable and readable, which raises an [arca.exceptions.ArcaMisconfigured](#page-34-3) if it's not. If the cache requires some python dependency [ModuleNotFoundError](https://docs.python.org/3/library/exceptions.html#ModuleNotFoundError) will be raised. If you wish to ignore these errors, ignore\_cache\_errors setting can be used.

# **Backends**

<span id="page-16-0"></span>There are currently four different backends. They can also be initialized in few different ways, consistent with general settings. You can use the ARCA\_BACKEND setting or you can pass a backend keyword directly to [Arca](#page-22-2).

The backend setting can be either a string, class or an instance. All the initializations shown bellow are equivalent, but again, as mentioned in *[Configuring Arca](#page-10-1)*, the backend keyword cannot be overridden by settings or environ variables.

```
from arca import Arca, DockerBackend
Arca(settings={"ARCA_BACKEND": "arca.backend.DockerBackend"})
Arca(settings={"ARCA_BACKEND": DockerBackend})
Arca(backend="arca.backend.DockerBackend")
Arca(backend=DockerBackend)
Arca(backend=DockerBackend())
```
Setting up backends is based on the same principle as setting up  $Arca$ . You can either pass keyword arguments when initializing the backend class or you can use settings (described in more details in *[Configuring Arca](#page-10-1)*). For example these two calls are equivalent:

```
from arca import Arca, DockerBackend
Arca(settings={
 "ARCA_BACKEND": "arca.backend.DockerBackend",
  "ARCA_BACKEND_PYTHON_VERSION": "3.6.4"
})
Arca(backend=DockerBackend(python_version="3.6.4"))
```
As mentioned in *[Basic options](#page-11-0)*, there are two options common for all backends. (See that section for more details.)

- requirements\_location
- requirements timeout
- cwd

# <span id="page-17-0"></span>**6.1 Current Environment**

## *arca.backend.CurrentEnvironmentBackend*

This backend is the default option, it runs the tasks with the same Python that's used to run Arca, in a subprocess. There are two settings for this backend, to determine how the backend should treat requirements in the repositories.

- current\_environment\_requirements: a path to the requirements of the current environment, the default is requirements.txt. None would indicate there are no requirements for the current environment.
- requirements\_strategy: Which approach the backend should take. There are three, the default being raise.

(possible settings prefixes: ARCA\_CURRENT\_ENVIRONMENT\_BACKEND\_ and ARCA\_BACKEND\_)

## **6.1.1 Requirements strategies:**

The strategies are defined in a enum, arca. RequirementsStrategy. Its values or the string representations can be used in settings.

- raise, RequirementsStrategy.RAISE: Raise an arca.exceptions. RequirementsMismatch if there are any extra requirements in the target repository.
- ignore, RequirementsStrategy.IGNORE: Ignore any extra requirements.
- install\_extra, RequirementsStrategy.INSTALL\_EXTRA: Install the requirements that are extra in the target repository as opposed to the current environment.

# <span id="page-17-1"></span>**6.2 Virtual Environment**

## *arca.backend.VenvBackend*

This backend uses the Python virtual environments to run the tasks. The environments are created from the Python used to run Arca and they are shared between repositories that have the same exact requirement file. The virtual environments are stored in folder venv in folder determined by the  $Arca$  base dir setting, usually .arca.

(possible settings prefixes: ARCA\_VENV\_BACKEND\_ and ARCA\_BACKEND\_)

# <span id="page-17-2"></span>**6.3 Docker**

## *arca.backend.DockerBackend*

This backend runs tasks in docker containers. To use this backend the user running Arca needs to be able to interact with docker (see [documentation\)](https://docs.docker.com/install/linux/linux-postinstall/).

This backend firstly creates an image with requirements and dependencies installed so the installation only runs one. By default the images are based on [custom images,](https://hub.docker.com/r/mikicz/arca/tags/) which have Python and several build tools pre-installed. These images are based on debian (slim stretch version) and use [pyenv](https://github.com/pyenv/pyenv) to install Python. You can specify you want to base your images on a different image with the inherit\_image setting.

Once arca has an image with the requirements installed, it launches a container for each task and kills it when the task finishes. This can be modify by setting keep\_container\_running to True, then the container is not killed and can be used by different tasks running from the same repository, branch and commit. This can save time on starting up containers before each task. You can then kill the containers by calling DockerBackend method stop\_containers.

If you're using arca on a CI/CD tool or somewhere docker images are not kept long-term, you can setup pushing images with the installed requirements and dependencies to a docker registry and they will be pulled next time instead of building them each time. It's set using use registry name and you'll have to be logged in to docker using docker login. If you can't use docker login (for example in PRs on Travis CI), you can set registry\_pull\_only and Arca will only attempt to pull from the registry and not push new images.

Settings:

- python\_version: What Python version should be used. In theory any of [these versions](https://github.com/pyenv/pyenv/tree/master/plugins/python-build/share/python-build) could be used, but only CPython 3.6 has been tested. The default is the Python version of the current environment. This setting is ignored if inherit\_image is set.
- keep\_container\_running: When True, containers aren't killed once the task finishes. Default is False.
- apt\_dependencies: For some python libraries, system dependencies are required, for example libxml2-dev and libxslt-dev are needed for lxml. With this settings you can specify a list of system dependencies that will be installed via debian apt-get. This setting is ignored if inherit\_image is set since arca can't determined how to install requirements on an unknown system.
- disable\_pull: Disable pulling prebuilt arca images from Docker Hub and build even the base images locally.
- inherit\_image: If you don't wish to use the arca images you can specify what image should be used instead.
- use\_registry\_name: Uses this registry to store images with installed requirements and dependencies to, tries to pull image from the registry before building it locally to save time.
- registry\_pull\_only: Disables pushing to registry.

(possible settings prefixes: ARCA\_DOCKER\_BACKEND\_ and ARCA\_BACKEND\_)

# <span id="page-18-0"></span>**6.4 Vagrant**

## *arca.backend.VagrantBackend*

If you're extra paranoid you can use Vagrant to completely isolate the runtime in a Virtual Machine (VM). This backend is actually a subclass of DockerBackend and uses docker in the VM to run the tasks. Docker and Vagrant must be runnable by the current user.

The backend works by building the image with requirements and dependencies locally and pushing it to registry using use\_to\_registry\_name. Then a VM is launched and the image is pulled there from the registry. This takes some time when first launching the VM, but if the VM is reused often, the upload/download time is shorted. The built images are also not lost when the VM is destroyed.

The backend inherits all the settings of DockerBackend (keep\_containers\_running is True by default) and has these extra settings:

- box: Vagrant box used in the VM. Either has to have docker version > = 1.8 or not have docker at all, in which case it will be installed when spinning up the VM. The default is [ailispaw/barge.](https://app.vagrantup.com/ailispaw/boxes/barge)
- provider: Vagrant provider, default is virtualbox. Visit [vagrant docs](https://www.vagrantup.com/docs/providers/) for more.
- quiet: Tells Vagrant and Fabric (which is used to run the task in the VM) to be quiet. Default is True. Vagrant and Docker output is logged in separate files for each run in a folder logs in the [Arca](#page-22-2) base\_dir. The filename is logged in the arca logger (see bellow)
- keep\_vm\_running: Should the VM be kept up once a task finishes? By default False. If set to True, stop vm can be used to stop the VM.
- destroy: When stopping the VM (either after a task or after  $stop\_vm$ ) is called), should the VM be destroyed (= deleted) or just halted? False by default.

(possible settings prefixes: ARCA\_VAGRANT\_BACKEND\_ and ARCA\_BACKEND\_)

# <span id="page-19-0"></span>**6.5 Your own**

You can also create your own backend and pass it to [Arca](#page-22-2). It has be a subclass of arca. BaseBackend and it has to implement its  $run$  method.

# Cookbook

# <span id="page-20-1"></span><span id="page-20-0"></span>**7.1 I need some files from the repositories**

Besides running functions from the repositories, there also might be some files in the repositories that you need, e.g. images for a webpage. With the  $Arca$  method  $static\_filename$  you can get the absolute path to that file, to where Arca cloned it. The method accepts a relative path (can be a pathlib. Path or  $str$ ) to the file in the repository.

Example call (file images/example.png from the branch master of https://example.com/ hello\_word.git):

```
\arctan = \text{Area}()
path_to_file = arca.static_filename("https://example.com/hello_word.git",
                                        "master",
                                        "images/example.png")
```
path\_to\_file will be an absolute [Path](https://docs.python.org/3/library/pathlib.html#pathlib.Path).

If the file is not in the repository, [FileNotFoundError](https://docs.python.org/3/library/exceptions.html#FileNotFoundError) will be raised. If the provided relative path leads out of the repo, [FileOutOfRangeError](#page-34-4) will be raised.

# <span id="page-20-2"></span>**7.2 I will be running a lot of tasks from the same repository**

Similarly as above, while you're building a webpage you might need to run a lot of tasks from the same repositories, to render all the individual pages. However Arca has some overhead for each launched task, but these two options can speed things up:

# **7.2.1 Singe pull**

This option ensures that each branch is only cloned/pulled once per initialization of  $Arca$ . You can set it up with the [Arca](#page-22-2) single\_pull option (ARCA\_SINGLE\_PULL setting). This doesn't help to speedup the first task from a repository, however each subsequent will run faster. This setting is quite useful for keeping consistency, since the state of the repository can't change in the middle of running multiple tasks.

You can tell  $Arca$  to pull again (if a task from that repo/branch is called again) by calling the method  $Arca$ . [pull\\_again](#page-24-1):

```
\arca = Arca()...
# only this specific branch will be pulled again
arca.pull_again(repo="https://example.com/hello_word.git", branch="master")
# all branches from this repo will be pulled again
arca.pull_again(repo="https://example.com/hello_word.git")
# everything will be pulled again
arca.pull_again()
```
## **7.2.2 Running container**

If you're using the *[Docker](#page-17-2)* backend, you can speed up things by keeping the containers for running the tasks running. Since a container for each repository is launched, this can speed up things considerably, because starting up, copyting files and shutting down containers takes time.

This can be enabled by setting the keep\_container\_running option to True. When you're done with running the tasks you can kill the containers by calling the method  $DockerBackend$ .stop\_containers:

```
arca = Arca(backend=DockerBackend())
arca.backend.stop_containers()
```
# CHAPTER<sup>8</sup>

# **Reference**

## <span id="page-22-3"></span><span id="page-22-1"></span><span id="page-22-0"></span>**8.1 Arca**

<span id="page-22-2"></span>**class** arca.**Arca**(*backend: Union[typing.Callable*, *arca.backend.base.BaseBackend*, *str*, *arca.utils.NotSet] = NOT\_SET*, *settings=None*, *single\_pull=NOT\_SET*, *base\_dir=NOT\_SET*, *ignore\_cache\_errors=NOT\_SET*) → None

Basic interface for communicating with the library, most basic operations should be possible from this class.

Available settings:

- base dir: Directory where cloned repositories and other files are stored (default: .arca)
- single\_pull: Clone/pull each repository only once per initialization (default: False)
- ignore\_cache\_errors: Ignore all cache error initialization errors (default: False)
- **cache\_key**(*repo: str*, *branch: str*, *task: arca.task.Task*, *git\_repo: git.repo.base.Repo*) → str Returns the key used for storing results in cache.

**current\_git\_hash**(*repo: str*, *branch: str*, *git\_repo: git.repo.base.Repo*, *short: bool = False*) → str

Parameters

- **repo** Repo URL
- **branch** Branch name
- **git\_repo** [Repo](https://gitpython.readthedocs.io/en/stable/reference.html#git.repo.base.Repo) instance.
- **short** Should the short version be returned?

Returns Commit hash of the currently pulled version for the specified repo/branch

**get\_backend\_instance**(*backend: Union[typing.Callable, arca.backend.base.BaseBackend, str, arca.utils.NotSet]*) → arca.backend.base.BaseBackend Returns a backend instance, either from the argument or from the settings.

Raises **[ArcaMisconfigured](#page-34-3)** – If the instance is not a subclass of [BaseBackend](#page-26-3)

<span id="page-23-0"></span>**get\_files**(*repo: str*, *branch: str*, *\**, *depth: Union[int*, *NoneType] = 1*, *reference: Union[pathlib.Path*,  $NoneType$  =  $None$   $\rightarrow$  Tuple[git.repo.base.Repo, pathlib.Path]

Either clones the repository if it's not cloned already or pulls from origin. If single\_pull is enabled, only pulls if the repo/branch combination wasn't pulled again by this instance.

## Parameters

- **repo** Repo URL
- **branch** Branch name
- $depth See run()$  $depth See run()$
- **reference** See [run\(\)](#page-24-2)

Returns A [Repo](https://gitpython.readthedocs.io/en/stable/reference.html#git.repo.base.Repo) instance for the repo and a [Path](https://docs.python.org/3/library/pathlib.html#pathlib.Path) to the location where the repo is stored.

#### **get\_path\_to\_repo**(*repo: str*) → pathlib.Path

Returns a [Path](https://docs.python.org/3/library/pathlib.html#pathlib.Path) to the location where all the branches from this repo are stored.

Parameters **repo** – Repo URL

Returns Path to where branches from this repository are cloned.

**get path to repo and branch** (*repo: str*, *branch: str*)  $\rightarrow$  pathlib.Path Returns a [Path](https://docs.python.org/3/library/pathlib.html#pathlib.Path) to where this specific branch is stored on disk.

## **Parameters**

- **repo** Repo URL
- **branch** branch

Returns Path to where the specific branch from this repo is being cloned.

**get\_reference\_repository**(*reference: Union[pathlib.Path, NoneType], repo: str*) → Union[pathlib.Path, NoneType]

Returns a repository to use in clone command, if there is one to be referenced. Either provided by the user of generated from already cloned branches (master is preferred).

#### Parameters

- **reference** Path to a local repository provided by the user or None.
- **repo** Reference for which remote repository.
- **get\_repo**(*repo: str*, *branch: str*, *\**, *depth: Union[int*, *NoneType] = 1*, *reference: Union[pathlib.Path*,  $NoneTypeJ = None$   $\rightarrow$  git.repo.base.Repo Returns a [Repo](https://gitpython.readthedocs.io/en/stable/reference.html#git.repo.base.Repo) instance for the branch.

See [run\(\)](#page-24-2) for arguments descriptions.

### **make\_region**() → dogpile.cache.region.CacheRegion

Returns a [CacheRegion](https://dogpilecache.readthedocs.io/en/latest/api.html#dogpile.cache.region.CacheRegion) based on settings.

- Firstly, a backend is selected. The default is NullBackend <dogpile.cache.backends. null.NullBackend.
- Secondly, arguments for the backends are generated. The arguments can be passed as a dict to the setting or as a json string. If the arguments aren't a dict or aren't convertible to a dict, ArcaMisconfigured is raised.
- Lastly, the cache is tested if it works

All errors can be suppressed by the ignore cache errors setting.

Raises

- <span id="page-24-3"></span>• **[ModuleNotFoundError](https://docs.python.org/3/library/exceptions.html#ModuleNotFoundError)** – In case dogpile has trouble importing the library needed for a backend.
- **[ArcaMisconfigured](#page-34-3)** In case the cache is misconfigured in any way or the cache doesn't work.
- <span id="page-24-1"></span>**pull\_again**(*repo: Union*[str, *NoneType]* = *None*, *branch: Union*[str, *NoneType]* = *None*  $\rightarrow$  None When single pull is enables, tells Arca to pull again.

If repo and branch are not specified, pull again everything.

### Parameters

- **repo** (Optional) Pull again all branches from a specified repository.
- **branch** (Optional) When repo is specified, pull again only this branch from that repository.

Raises **[ValueError](https://docs.python.org/3/library/exceptions.html#ValueError)** – If branch is specified and repo is not.

## $\textbf{repo\_id}(repo: str) \rightarrow str$

Returns an unique identifier from a repo URL for the folder the repo is gonna be pulled in.

<span id="page-24-2"></span>**run**(*repo: str*, *branch: str*, *task: arca.task.Task*, *\**, *depth: Union[int*, *NoneType] = 1*, *reference:*  $Union[pathlib. Path, str, NoneType] = None$   $\rightarrow$   $arca. result. Result$ Runs the task using the configured backend.

## Parameters

- **repo** Target git repository
- **branch** Target git branch
- **task** Task which will be run in the target repository
- **depth** How many commits back should the repo be cloned in case the target repository isn't cloned yet. Defaults to 1, must be bigger than 0. No limit will be used if None is set.
- **reference** A path to a repository from which the target repository is forked, to save bandwidth, *–dissociate* is used if set.

**Returns** A [Result](#page-26-2) instance with the output of the task.

### Raises

- **[PullError](#page-34-5)** If the repository can't be cloned or pulled
- **[BuildError](#page-34-1)** If the task fails.

## **save\_hash**(*repo: str*, *branch: str*, *git\_repo: git.repo.base.Repo*)

If single\_pull is enabled, saves the current git hash of the specified repository/branch combination, to indicate that it shouldn't be pull again.

## **should** cache  $fn$ (*value: arca.result.Result*)  $\rightarrow$  bool

Returns if the result value should be cached. By default, always returns  $True$ , can be overriden.

## <span id="page-24-0"></span>**static\_filename**(*repo: str, branch: str, relative\_path: Union[str, pathlib.Path], \*, depth: Union[int,*  $NoneType$ ] = 1, reference: Union[pathlib.Path, str, NoneType] = None)  $\rightarrow$  pathlib.Path

Returns an absolute path to where a file from the repo was cloned to.

## Parameters

- **repo** Repo URL
- **branch** Branch name
- <span id="page-25-2"></span>• **relative\_path** – Relative path to the requested file
- $depth See run()$  $depth See run()$
- **reference** See [run\(\)](#page-24-2)

Returns Absolute path to the file in the target repository

Raises

- **[FileOutOfRangeError](#page-34-4)** If the relative path leads out of the repository path
- **[FileNotFoundError](https://docs.python.org/3/library/exceptions.html#FileNotFoundError)** If the file doesn't exist in the repository.

**validate\_depth**(*depth: Union[int, NoneType]*) → Union[int, NoneType] Converts the depth to int and validates that the value can be used.

Raises **[ValueError](https://docs.python.org/3/library/exceptions.html#ValueError)** – If the provided depth is not valid

**validate\_reference**(*reference: Union[pathlib.Path, str, NoneType]*) → Union[pathlib.Path, None-Type]

Converts reference to [Path](https://docs.python.org/3/library/pathlib.html#pathlib.Path)

Raises **[ValueError](https://docs.python.org/3/library/exceptions.html#ValueError)** – If reference can't be converted to [Path](https://docs.python.org/3/library/pathlib.html#pathlib.Path).

```
validate_repo_url(repo: str)
```
Validates repo URL - if it's a valid git URL and if Arca can handle that type of repo URL

Raises **[ValueError](https://docs.python.org/3/library/exceptions.html#ValueError)** – If the URL is not valid

## <span id="page-25-0"></span>**8.2 Task**

<span id="page-25-1"></span>**class** arca.**Task**(*entry\_point: str, \*, timeout: int = 5, args: Union[typing.Iterable[typing.Any], None-* $Type$ ] = None, kwargs: Union[typing.Dict[str, typing.Any], NoneType] = None)  $\rightarrow$ 

None A class for defining tasks the run in the repositories. The task is defined by an entry point, timeout (5 seconds by default), arguments and keyword arguments. The class uses entrypoints. EntryPoint to load the callables. As apposed to [EntryPoint](http://entrypoints.readthedocs.io/en/latest/api.html#entrypoints.EntryPoint), only objects are allowed, not modules.

Let's presume we have this function in a package library.module:

```
def ret_argument(value="Value"):
   return value
```
This Task would return the default value:

**>>>** Task("library.module:ret\_argument")

These two Tasks would returned an overridden value:

```
>>> Task("library.module:ret_argument", args=["Overridden value"])
>>> Task("library.module:ret_argument", kwargs={"value": "Overridden value"})
```
**hash**

Returns a SHA1 hash of the Task for usage in cache keys.

## <span id="page-26-6"></span><span id="page-26-0"></span>**8.3 Result**

```
class arca. Result (result: Union[str, typing.Dict[str, typing.Any]]) \rightarrow None
   output.
```
## **output = None**

The output of the task

# <span id="page-26-1"></span>**8.4 Backends**

## **8.4.1 Abstract classes**

```
class arca.BaseBackend(**settings)
```
Bases: [object](https://docs.python.org/3/library/functions.html#object)

Abstract class for all the backends, implements some basic functionality.

Available settings:

- requirements\_location: Relative path to the requirements file in the target repositories. (default is requirements.txt)
- requirements\_timeout: The maximum time in seconds allowed for installing requirements. (default is 5 minutes, 300 seconds)
- cwd: Relative path to the required working directory. (default is "", the root of the repo)
- **get\_requirements\_file**(*path: pathlib.Path*) → Union[pathlib.Path, NoneType] Gets a [Path](https://docs.python.org/3/library/pathlib.html#pathlib.Path) for the requirements file if it exists in the provided path, returns None otherwise.
- **get\_requirements\_hash**(*requirements\_file: pathlib.Path*) → str Returns an SHA1 hash of the contents of the requirements\_path.
- **get\_setting**(*key*, *default=NOT\_SET*) Gets a setting for the key.

Raises **[KeyError](https://docs.python.org/3/library/exceptions.html#KeyError)** – If the key is not set and default isn't provided.

### **get\_settings\_keys**(*key*)

Parameters can be set through two settings keys, by a specific setting (eg. ARCA\_DOCKER\_BACKEND\_KEY) or a general ARCA\_BACKEND\_KEY. This function returns the two keys that can be used for this setting.

**inject\_arca**(*arca*)

After backend is set for a  $Arca$  instance, the instance is injected to the backend, so settings can be accessed, files accessed etc. Also runs settings validation of the backend.

<span id="page-26-4"></span>**run**(*repo: str*, *branch: str*, *task: arca.task.Task*, *git\_repo: git.repo.base.Repo*, *repo\_path: pathlib.Path*)  $\rightarrow$  arca.result.Result Executes the script and returns the result.

Must be implemented by subclasses.

### Parameters

- **repo** Repo URL
- **branch** Branch name
- **task** The requested [Task](#page-25-1)
- <span id="page-27-2"></span>• **git\_repo** – A [Repo](https://gitpython.readthedocs.io/en/stable/reference.html#git.repo.base.Repo) of the repo/branch
- **repo\_path** [Path](https://docs.python.org/3/library/pathlib.html#pathlib.Path) to the location where the repo is stored.

Returns The output of the task in a [Result](#page-26-2) instance.

**serialized\_task**(*task: arca.task.Task*) → Tuple[str, str] Returns the name of the task definition file and its contents.

#### **snake\_case\_backend\_name**

CamelCase -> camel\_case

<span id="page-27-0"></span>**class** arca.backend.base.**BaseRunInSubprocessBackend**(*\*\*settings*)

Bases: arca.backend.base.BaseBackend

Abstract class for backends which run scripts in [subprocess](https://docs.python.org/3/library/subprocess.html#module-subprocess).

**get\_or\_create\_environment**(*repo: str*, *branch: str*, *git\_repo: git.repo.base.Repo*, *repo\_path:*

 $pathlib.Path) \rightarrow str$ Abstract method which must be implemented in subclasses, which must return a str path to a Python executable which will be used to run the script.

See [BaseBackend.run](#page-26-4) to see arguments description.

**run**(*repo: str*, *branch: str*, *task: arca.task.Task*, *git\_repo: git.repo.base.Repo*, *repo\_path: pathlib.Path*)  $\rightarrow$  arca.result.Result Gets a path to a Python executable by calling the abstract method get\_image\_for\_repo and runs the task using [subprocess.Popen](https://docs.python.org/3/library/subprocess.html#subprocess.Popen)

See [BaseBackend.run](#page-26-4) to see arguments description.

## **8.4.2 Current environment**

## <span id="page-27-1"></span>**class** arca.**CurrentEnvironmentBackend**(*\*\*settings*)

Bases: [arca.backend.base.BaseRunInSubprocessBackend](#page-27-0)

Uses the current Python to run the tasks, however they're launched in a [subprocess](https://docs.python.org/3/library/subprocess.html#module-subprocess).

Available settings:

- current\_environment\_requirements: Path to the requirements file of the current requirements. Set to None if there are none. (default is requirements.txt)
- requirements\_strategy: How should requirements differences be handled. Can be either strings or a [RequirementsStrategy](#page-28-0) value. See the RequirementsStrategy Enum for available strategies (default is [RequirementsStrategy.RAISE](#page-28-1))
- **get\_or\_create\_environment**(*repo: str*, *branch: str*, *git\_repo: git.repo.base.Repo*, *repo\_path:*  $pathlib.Path) \rightarrow str$

Handles the requirements of the target repository (based on requirements\_strategy) and returns the path to the current Python executable.

**get\_requirements\_set**(*file: pathlib.Path*) → Set[str]

Parameters file – [Path](https://docs.python.org/3/library/pathlib.html#pathlib.Path) to a requirements.txt file.

Returns Set of the requirements from the file with newlines and extra characters removed.

**handle\_requirements**(*repo: str*, *branch: str*, *repo\_path: pathlib.Path*) Checks the differences and handles it using the selected strategy.

**install\_requirements**(*\*, path: Union[pathlib.Path, NoneType] = None, requirements: Union[typing.Iterable[str], NoneType] = None, \_action: str = 'install'*) Installs requirements, either from a file or from a iterable of strings.

<span id="page-28-3"></span>Parameters

- **path** [Path](https://docs.python.org/3/library/pathlib.html#pathlib.Path) to a requirements.txt file. Has priority over requirements.
- **requirements** A iterable of strings of requirements to install.
- **\_action** For testing purposes, can be either install or uninstall

#### Raises

- **[BuildError](#page-34-1)** If installing fails.
- **[ValueError](https://docs.python.org/3/library/exceptions.html#ValueError)** If both file and requirements are undefined.
- **[ValueError](https://docs.python.org/3/library/exceptions.html#ValueError)** If \_action not install or uninstall.

## <span id="page-28-0"></span>**class** arca.**RequirementsStrategy**

Enum for defining strategy for [CurrentEnvironmentBackend](#page-27-1)

### **IGNORE = 'ignore'**

Ignores all difference of requirements of the current environment and the target repository.

#### **INSTALL\_EXTRA = 'install\_extra'**

Installs the extra requirements.

## <span id="page-28-1"></span>**RAISE = 'raise'**

Raises an exception if there are some extra requirements in the target repository.

## **8.4.3 Python virtual environment**

#### **class** arca.**VenvBackend**(*\*\*settings*)

Bases: [arca.backend.base.BaseRunInSubprocessBackend](#page-27-0)

Uses Python virtual environments (see  $\text{venv}$  $\text{venv}$  $\text{venv}$ ), the tasks are then launched in a [subprocess](https://docs.python.org/3/library/subprocess.html#module-subprocess). The virtual environments are shared across repositories when they have the exact same requirements. If the target repository doesn't have requirements, it also uses a virtual environment, but just with no extra packages installed.

There are no extra settings for this backend.

**get\_or\_create\_environment**(*repo: str*, *branch: str*, *git\_repo: git.repo.base.Repo*, *repo\_path:*  $pathlib.Path) \rightarrow str$ 

Handles the requirements in the target repository, returns a path to a executable of the virtualenv.

- **get\_or\_create\_venv**(*path: pathlib.Path*) → pathlib.Path
	- Gets the name of the virtualenv from  $get\_virtualenv\_name$  (), checks if it exists already, creates it and installs requirements otherwise. The virtualenvs are stored in a folder based on the  $Arca$  base direction setting.

Parameters **path** – [Path](https://docs.python.org/3/library/pathlib.html#pathlib.Path) to the cloned repository.

<span id="page-28-2"></span>**get\_virtualenv\_name**(*requirements\_file: pathlib.Path*) → str

Returns a name of the virtualenv that should be used for this repository.

Either:

- hash of the requirements file and Arca version
- no\_requirements\_file if the requirements file doesn't exist.

**Parameters requirements file** – [Path](https://docs.python.org/3/library/pathlib.html#pathlib.Path) to where the requirements file should be in the cloned repository

## <span id="page-29-3"></span>**8.4.4 Docker**

```
class arca.DockerBackend(**kwargs)
```
Bases: arca.backend.base.BaseBackend

Runs the tasks in Docker containers.

Available settings:

- **python\_version** set a specific version, current env. python version by default
- keep\_container\_running stop the container right away (default) or keep it running
- apt\_dependencies a list of dependencies to install via apt-qet
- disable pull build all locally
- inherit\_image instead of using the default base Arca image, use this one
- use\_registry\_name use this registry to store images with requirements and dependencies
- registry pull only only use the registry to pull images, don't push updated

<span id="page-29-0"></span>**build\_image**(*image\_name: str, image\_tag: str, build\_context: pathlib.Path, requirements\_file: Union[pathlib.Path, NoneType], dependencies: Union[typing.List[str], NoneType]*) Builds an image for specific requirements and dependencies, based on the settings.

### Parameters

- **image\_name** How the image should be named
- **image\_tag** And what tag it should have.
- **build\_context** Path to the cloned repository.
- **requirements\_file** Path to the requirements file in the repository (or None if it doesn't exist)
- **dependencies** List of dependencies (in the formalized format)

Returns The Image instance.

Return type [docker.models.images.Image](https://docker-py.readthedocs.io/en/stable/images.html#docker.models.images.Image)

**build\_image\_from\_inherited\_image**(*image\_name: str, image\_tag: str, build\_context: path-*

*lib.Path, requirements\_file: Union[pathlib.Path, None-*

*Type]*)

Builds a image with installed requirements from the inherited image. (Or just tags the image if there are no requirements.)

See [build\\_image\(\)](#page-29-0) for parameters descriptions.

Return type [docker.models.images.Image](https://docker-py.readthedocs.io/en/stable/images.html#docker.models.images.Image)

### **check\_docker\_access**()

Creates a [DockerClient](https://docker-py.readthedocs.io/en/stable/client.html#docker.client.DockerClient) for the instance and checks the connection.

Raises **[BuildError](#page-34-1)** – If docker isn't accessible by the current user.

## <span id="page-29-1"></span>**container\_running**(*container\_name*)

Finds out if a container with name container\_name is running.

Returns [Container](https://docker-py.readthedocs.io/en/stable/containers.html#docker.models.containers.Container) if it's running, None otherwise.

Return type Optional[docker.models.container.Container]

## <span id="page-30-0"></span>**get\_arca\_base**(*pull=True*)

Returns the name and tag of image that has the basic build dependencies installed with just pyenv installed, with no python installed. (Builds or pulls the image if it doesn't exist locally.)

- **get\_container\_name**(*repo: str*, *branch: str*, *git\_repo: git.repo.base.Repo*) Returns the name of the container used for the repo.
- **get\_dependencies**() → Union[typing.List[str], NoneType]

Returns the apt\_dependencies setting to a standardized format.

Raises **[ArcaMisconfigured](#page-34-3)** – if the dependencies can't be converted into a list of strings

Returns List of dependencies, None if there are none.

### **get\_dependencies\_hash**(*dependencies*)

Returns a SHA1 hash of the dependencies for usage in image names/tags.

**get\_image**(*image\_name*, *image\_tag*)

Returns a [Image](https://docker-py.readthedocs.io/en/stable/images.html#docker.models.images.Image) instance for the provided name and tag.

Return type [docker.models.images.Image](https://docker-py.readthedocs.io/en/stable/images.html#docker.models.images.Image)

- **get\_image\_for\_repo**(*repo: str*, *branch: str*, *git\_repo: git.repo.base.Repo*, *repo\_path: pathlib.Path*) Returns an image for the specific repo (based on settings and requirements).
	- 1. Checks if the image already exists locally
	- 2. Tries to pull it from registry (if use\_registry\_name is set)
	- 3. Builds the image
	- 4. Pushes the image to registry so the image is available next time (if registry\_pull\_only is not set)

See  $run()$  for parameters descriptions.

Return type [docker.models.images.Image](https://docker-py.readthedocs.io/en/stable/images.html#docker.models.images.Image)

**get\_image\_name**(*requirements\_file: Union[pathlib.Path, NoneType], dependencies: Union[typing.List[str], NoneType]*)  $\rightarrow$  str Returns the name for images with installed requirements and dependencies.

**get\_image\_tag**(*requirements\_file: Union[pathlib.Path, NoneType], dependencies:*  $Union [typing.List[str], NoneType]) \rightarrow str$ 

Returns the tag for images with the dependencies and requirements installed.

64-byte hexadecimal strings cannot be used as docker tags, so the prefixes are necessary. Double hashing the dependencies and requirements hash to make the final tag shorter.

Prefixes:

- Image type:
	- i Inherited image
	- $-$  a Arca base image
- Requirements:
	- $r$  Does have requirements
	- s Doesn't have requirements
- Dependencies:
	- d Does have dependencies
	- e Doesn't have dependencies

<span id="page-31-0"></span>Possible outputs:

- Inherited images:
	- *ise* no requirements
	- *ide\_<hash(requirements)>* with requirements
- From Arca base image:
	- *<Arca version>\_<Python version>\_ase* no requirements and no dependencies
	- *<Arca version>\_<Python version>\_asd\_<hash(dependencies)>* only dependencies
	- *<Arca version>\_<Python version>\_are\_<hash(requirements)>* only requirements
	- *<Arca version>\_<Python version>\_ard\_<hash(hash(dependencies) + hash(requirements))>* both requirements and dependencies

**get\_image\_with\_installed\_dependencies**(*image\_name: str, dependencies:*  $Union [typing.List[str], NoneType]) \rightarrow Tu$ ple[str, str]

Return name and tag of a image, based on the Arca python image, with installed dependencies defined by apt\_dependencies.

#### **Parameters**

- **image\_name** Name of the image which will be ultimately used for the image.
- **dependencies** List of dependencies in the standardized format.

## **get\_inherit\_image**() → Tuple[str, str]

Parses the inherit\_image setting, checks if the image is present locally and pulls it otherwise.

Returns Returns the name and the tag of the image.

Raises **ArcaMisconfiguration** – If the image can't be pulled from registries.

**get\_or\_build\_image**(*name: str, tag: str, dockerfile: Union[str, typing.Callable[..., str]], \*, pull=True, build\_context: Union[pathlib.Path, NoneType] = None*)

A proxy for commonly built images, returns them from the local system if they exist, tries to pull them if pull isn't disabled, otherwise builds them by the definition in dockerfile.

### **Parameters**

- **name** Name of the image
- **tag** Image tag
- **dockerfile** Dockerfile text or a callable (no arguments) that produces Dockerfile text
- **pull** If the image is not present locally, allow pulling from registry (default is  $True)$ )
- **build\_context** A path to a folder. If it's provided, docker will build the image in the context of this folder. (eg. if ADD is needed)

### **get\_python\_base**(*python\_version*, *pull=True*)

Returns the name and tag of an image with specified python\_version installed, if the image doesn't exist locally, it's pulled or built (extending the image from  $get\_arca\_base()$ ).

### **get\_python\_version**() → str

Returns either the specified version from settings or a string of the sys.executable version.

## **image\_exists**(*image\_name*, *image\_tag*)

Returns if the image exists locally.

<span id="page-32-3"></span>**push\_to\_registry**(*image*, *image\_tag: str*)

Pushes a local image to a registry based on the use\_registry\_name setting.

Raises **[PushToRegistryError](#page-34-6)** – If the push fails.

<span id="page-32-1"></span>**run**(*repo: str*, *branch: str*, *task: arca.task.Task*, *git\_repo: git.repo.base.Repo*, *repo\_path: pathlib.Path*)

→ arca.result.Result Gets or builds an image for the repo, gets or starts a container for the image and runs the script.

### Parameters

- **repo** Repository URL
- **branch** Branch ane
- **task** [Task](#page-25-1) to run.
- **git\_repo** [Repo](https://gitpython.readthedocs.io/en/stable/reference.html#git.repo.base.Repo) of the cloned repository.
- **repo\_path** [Path](https://docs.python.org/3/library/pathlib.html#pathlib.Path) to the cloned location.

#### **start\_container**(*image*, *container\_name: str*, *repo\_path: pathlib.Path*)

Starts a container with the image and name container\_name and copies the repository into the container.

Return type docker.models.container.Container

#### <span id="page-32-0"></span>**stop\_containers**()

Stops all containers used by this instance of the backend.

**tar files** (*path: pathlib.Path*)  $\rightarrow$  bytes Returns a tar with the git repository.

## **tar\_runner**()

Returns a tar with the runner script.

**tar\_task\_definition**(*name: str*, *contents: str*) → bytes Returns a tar with the task definition.

### **Parameters**

- **name** Name of the file
- **contents** Contens of the definition, utf-8

## **try\_pull\_image\_from\_registry**(*image\_name*, *image\_tag*)

Tries to pull a image with the tag image\_tag from registry set by use\_registry\_name. After the image is pulled, it's tagged with image\_name:image\_tag so lookup can be made locally next time.

Returns A [Image](https://docker-py.readthedocs.io/en/stable/images.html#docker.models.images.Image) instance if the image exists, None otherwise.

Return type Optional[\[docker.models.images.Image\]](https://docker-py.readthedocs.io/en/stable/images.html#docker.models.images.Image)

## <span id="page-32-2"></span>**validate\_configuration**()

Validates the provided settings.

- Checks inherit\_image format.
- Checks use registry name format.
- Checks that apt\_dependencies is not set when inherit\_image is set.

Raises **[ArcaMisconfigured](#page-34-3)** – If some of the settings aren't valid.

## <span id="page-33-1"></span>**8.4.5 Vagrant**

## **class** arca.**VagrantBackend**(*\*\*kwargs*)

Bases: arca.backend.docker.DockerBackend

Uses Docker in Vagrant.

Inherits settings from [DockerBackend](#page-29-2):

- python version
- apt\_dependencies
- disable\_pull
- inherit\_image
- use\_registry\_name
- keep\_containers\_running applies for containers inside the VM, default being True for this backend

Adds new settings:

- box what Vagrant box to use (must include docker  $\geq$  1.8 or no docker), ailispaw/barge being the default
- provider what provider should Vagrant user, virtualbox being the default
- quiet Keeps the extra vagrant logs quiet, True being the default
- keep\_vm\_running Keeps the VM up until  $stop\_vm()$  is called, False being the default
- destroy Destroy the VM (instead of halt) when stopping it, False being the default

## **ensure\_vm\_running**(*vm\_location*)

Gets or creates a Vagrantfile in vm\_location and calls vagrant up if the VM is not running.

## **fabric\_task**

Returns a fabric task which executes the script in the Vagrant VM

## **get\_vm\_location**() → pathlib.Path

Returns a directory where a Vagrantfile should be - folder called vagrant in the Arca base dir.

## **init\_vagrant**(*vagrant\_file*)

Creates a Vagrantfile in the target dir, with only the base image pulled. Copies the runner script to the directory so it's accessible from the VM.

## **inject\_arca**(*arca*)

Apart from the usual validation stuff it also creates log file for this instance.

**run**(*repo: str*, *branch: str*, *task: arca.task.Task*, *git\_repo: git.repo.base.Repo*, *repo\_path: pathlib.Path*) Starts up a VM, builds an docker image and gets it to the VM, runs the script over SSH, returns result. Stops the VM if keep\_vm\_running is not set.

## **stop\_containers**()

Raises an exception in this backend, can't be used. Stop the entire VM instead.

## <span id="page-33-0"></span>**stop\_vm**()

Stops or destroys the VM used to launch tasks.

## **validate\_configuration**()

Runs arca. DockerBackend. validate\_configuration() and checks extra:

- box format
- provider format

<span id="page-34-8"></span>• use registry name is set and registry pull only is not enabled.

# <span id="page-34-0"></span>**8.5 Exceptions**

```
exception arca.exceptions.ArcaException
    Bases: Exception
```
A base exception from which all exceptions raised by Arca are subclassed.

<span id="page-34-3"></span>**exception** arca.exceptions.**ArcaMisconfigured** Bases: [ValueError](https://docs.python.org/3/library/exceptions.html#ValueError), [arca.exceptions.ArcaException](#page-34-7)

An exception for all cases of misconfiguration.

```
exception arca.exceptions.BuildError(*args, extra_info=None, **kwargs)
    arca.exceptions.ArcaException
```
Raised if the task fails.

**extra\_info = None** Extra information what failed

```
exception arca.exceptions.BuildTimeoutError(*args, extra_info=None, **kwargs)
    Bases: arca.exceptions.BuildError
```
Raised if the task takes too long.

```
exception arca.exceptions.FileOutOfRangeError
   ValueErrorarca.exceptions.ArcaException
```
Raised if relative\_path in [Arca.static\\_filename](#page-24-0) leads outside the repository.

<span id="page-34-5"></span>**exception** arca.exceptions.**PullError** Bases: [arca.exceptions.ArcaException](#page-34-7)

Raised if repository can't be cloned or pulled.

<span id="page-34-6"></span>**exception** arca.exceptions.**PushToRegistryError**(*\*args*, *full\_output=None*, *\*\*kwargs*) Bases: [arca.exceptions.ArcaException](#page-34-7)

Raised if pushing of images to Docker registry in DockerBackend fails.

## **full\_output = None**

Full output of the push command

**exception** arca.exceptions.**RequirementsMismatch**(*\*args*, *diff=None*, *\*\*kwargs*) Bases: [ValueError](https://docs.python.org/3/library/exceptions.html#ValueError), [arca.exceptions.ArcaException](#page-34-7)

Raised if the target repository has extra requirements compared to the current environment if the requirements\_strategy of CurrentEnvironmentBackend is set to arca.backends. RequirementsStrategy.raise.

## **diff = None**

The extra requirements

```
exception arca.exceptions.TaskMisconfigured
   ValueErrorarca.exceptions.ArcaException
```
Raised if Task is incorrectly defined.

# <span id="page-35-1"></span><span id="page-35-0"></span>**8.6 Utils**

**class** arca.utils.**LazySettingProperty**(*\**, *key=None*, *default=NOT\_SET*, *convert: Callable =*  $None$ )  $\rightarrow$  None

For defining properties for the Arca class and for the backends. The property is evaluated lazily when accessed, getting the value from settings using the instances method get\_setting. The property can be overridden by the constructor.

## **exception SettingsNotReady**

```
class arca.utils.NotSet
```
For default values which can't be None.

- **class** arca.utils.**Settings** (*data: Union[typing.Dict[str, typing.Any], NoneType] = None*)  $\rightarrow$  None A class for handling [Arca](#page-22-2) settings.
	- **get** (*\*keys*, *default: Any* =  $NOT\_SET$ )  $\rightarrow$  Any

Returns values from the settings in the order of keys, the first value encountered is used.

Example:

```
>>> settings = Settings({"ARCA_ONE": 1, "ARCA_TWO": 2})
>>> settings.get("one")
1
>>> settings.get("one", "two")
1
>>> settings.get("two", "one")
2
>>> settings.get("three", "one")
1
>>> settings.get("three", default=3)
3
>>> settings.get("three")
Traceback (most recent call last):
...
KeyError:
```
## Parameters

- **keys** One or more keys to get from settings. If multiple keys are provided, the value of the first key that has a value is returned.
- **default** If none of the options aren't set, return this value.

Returns A value from the settings or the default.

Raises

- **[ValueError](https://docs.python.org/3/library/exceptions.html#ValueError)** If no keys are provided.
- **[KeyError](https://docs.python.org/3/library/exceptions.html#KeyError)** If none of the keys are set and no default is provided.

arca.utils.**get\_hash\_for\_file**(*repo: git.repo.base.Repo, path: Union[str, pathlib.Path]*) → str Returns the hash for the specified path.

Equivalent to git rev-parse HEAD:X

### **Parameters**

- **repo** The repo to check in
- **path** The path to a file or folder to get hash for

Returns The hash

<span id="page-36-0"></span>arca.utils.**get\_last\_commit\_modifying\_files**(*repo: git.repo.base.Repo*, *\*files*) → str Returns the hash of the last commit which modified some of the files (or files in those folders).

## **Parameters**

- **repo** The repo to check in.
- **files** List of files to check

Returns Commit hash.

arca.utils.**is\_dirty**(*repo: git.repo.base.Repo*) → bool Returns if the repo has been modified (including untracked files).

arca.utils.**load\_class**(*location: str*) → type Loads a class from a string and returns it.

```
>>> from arca.utils import load_class
>>> load_class("arca.backend.BaseBackend")
<class 'arca.backend.base.BaseBackend'>
```
Raises **[ArcaMisconfigured](#page-34-3)** – If the class can't be loaded.

# **Changes**

# <span id="page-38-1"></span><span id="page-38-0"></span>**9.1 0.2.0 (2018-05-09)**

This release has multiple backwards incompatible changes against the previous release.

Changes:

• Using extras to install Docker and Vagrant dependencies

– pip install arca[docker] or pip install arca[vagrant] has to be used

- Automatically using cloned repositories as reference for newly cloned branches
- Using Debian as the default base image in the Docker backend:
	- apk\_dependencies changed to apt\_dependencies, now installing using *apt-get*
- Vagrant backend only creates one VM, instead of multiple see its documentation
- Added timeout to tasks, 5 seconds by default. Can be set using the argument **timeout** for Task.
- Added timeout to installing requirements, 300 seconds by default. Can be set using the requirements\_timeout configuration option for backends.

# <span id="page-38-2"></span>**9.2 0.1.1 (2018-04-23)**

Updated gitpython to 2.1.9

# <span id="page-38-3"></span>**9.3 0.1.0 (2018-04-18)**

Initial release

Changes:

• Updated PyPI description and metadata

# <span id="page-39-0"></span>**9.4 0.1.0a0 (2018-04-13)**

Initial alfa release

Python Module Index

<span id="page-40-0"></span>a

arca.exceptions, [31](#page-34-0) arca.utils, [32](#page-35-0)

# Index

# A

Arca (class in arca), [19](#page-22-3) arca.exceptions (module), [31](#page-34-8) arca.utils (module), [32](#page-35-1) ArcaException, [31](#page-34-8) ArcaMisconfigured, [31](#page-34-8)

# B

BaseBackend (class in arca), [23](#page-26-6) BaseRunInSubprocessBackend (class arca.backend.base), [24](#page-27-2) build\_image() (arca.DockerBackend method), [26](#page-29-3) build image from inherited image() (arca.DockerBackend method), [26](#page-29-3) BuildError, [31](#page-34-8) BuildTimeoutError, [31](#page-34-8)

# C

cache\_key() (arca.Arca method), [19](#page-22-3) check\_docker\_access() (arca.DockerBackend method), [26](#page-29-3) container\_running() (arca.DockerBackend method), [26](#page-29-3) current git hash() (arca.Arca method), [19](#page-22-3) CurrentEnvironmentBackend (class in arca), [24](#page-27-2)

# D

diff (arca.exceptions.RequirementsMismatch attribute), [31](#page-34-8)

DockerBackend (class in arca), [26](#page-29-3)

# E

ensure\_vm\_running() (arca.VagrantBackend method), [30](#page-33-1) extra\_info (arca.exceptions.BuildError attribute), [31](#page-34-8)

# F

fabric\_task (arca.VagrantBackend attribute), [30](#page-33-1) FileOutOfRangeError, [31](#page-34-8)

full output (arca.exceptions.PushToRegistryError attribute), [31](#page-34-8)

# G

get() (arca.utils.Settings method), [32](#page-35-1) get arca\_base() (arca.DockerBackend method), [26](#page-29-3) get\_backend\_instance() (arca.Arca method), [19](#page-22-3) get\_container\_name() (arca.DockerBackend method), [27](#page-30-0) get\_dependencies() (arca.DockerBackend method), [27](#page-30-0) get\_dependencies\_hash() (arca.DockerBackend method),  $27$ get\_files() (arca.Arca method), [19](#page-22-3) get\_hash\_for\_file() (in module arca.utils), [32](#page-35-1) get\_image() (arca.DockerBackend method), [27](#page-30-0) get\_image\_for\_repo() (arca.DockerBackend method), [27](#page-30-0) get\_image\_name() (arca.DockerBackend method), [27](#page-30-0) get\_image\_tag() (arca.DockerBackend method), [27](#page-30-0) get\_image\_with\_installed\_dependencies() (arca.DockerBackend method), [28](#page-31-0) get\_inherit\_image() (arca.DockerBackend method), [28](#page-31-0) get\_last\_commit\_modifying\_files() (in module arca.utils), [33](#page-36-0) get\_or\_build\_image() (arca.DockerBackend method), [28](#page-31-0) get\_or\_create\_environment() (arca.backend.base.BaseRunInSubprocessBackend method), [24](#page-27-2) get\_or\_create\_environment() (arca.CurrentEnvironmentBackend method), [24](#page-27-2) get\_or\_create\_environment() (arca.VenvBackend method), [25](#page-28-3) get\_or\_create\_venv() (arca.VenvBackend method), [25](#page-28-3) get\_path\_to\_repo() (arca.Arca method), [20](#page-23-0) get path to repo\_and\_branch() (arca.Arca method),  $20$ get\_python\_base() (arca.DockerBackend method), [28](#page-31-0) get\_python\_version() (arca.DockerBackend method), [28](#page-31-0) get\_reference\_repository() (arca.Arca method), [20](#page-23-0) get\_repo() (arca.Arca method), [20](#page-23-0) get\_requirements\_file() (arca.BaseBackend method), [23](#page-26-6) get requirements hash() (arca.BaseBackend method), [23](#page-26-6) get\_requirements\_set() (arca.CurrentEnvironmentBackend method), [24](#page-27-2)

get\_setting() (arca.BaseBackend method), [23](#page-26-6) get\_settings\_keys() (arca.BaseBackend method), [23](#page-26-6) get\_virtualenv\_name() (arca.VenvBackend method), [25](#page-28-3) get\_vm\_location() (arca.VagrantBackend method), [30](#page-33-1)

# H

handle\_requirements() (arca.CurrentEnvironmentBackend method), [24](#page-27-2)

hash (arca.Task attribute), [22](#page-25-2)

# I

IGNORE (arca.RequirementsStrategy attribute), [25](#page-28-3) image\_exists() (arca.DockerBackend method), [28](#page-31-0) init\_vagrant() (arca.VagrantBackend method), [30](#page-33-1) inject\_arca() (arca.BaseBackend method), [23](#page-26-6) inject\_arca() (arca.VagrantBackend method), [30](#page-33-1) INSTALL\_EXTRA (arca.RequirementsStrategy attribute), [25](#page-28-3) install\_requirements() (arca.CurrentEnvironmentBackend method), [24](#page-27-2) is  $\text{dirty}()$  (in module arca.utils), [33](#page-36-0)

# L

LazySettingProperty (class in arca.utils), [32](#page-35-1) LazySettingProperty.SettingsNotReady, [32](#page-35-1) load\_class() (in module arca.utils), [33](#page-36-0)

## M

make\_region() (arca.Arca method), [20](#page-23-0)

# N

NotSet (class in arca.utils), [32](#page-35-1)

# O

output (arca.Result attribute), [23](#page-26-6)

# P

pull\_again() (arca.Arca method), [21](#page-24-3) PullError, [31](#page-34-8) push to registry() (arca.DockerBackend method), [28](#page-31-0) PushToRegistryError, [31](#page-34-8)

# R

RAISE (arca.RequirementsStrategy attribute), [25](#page-28-3) repo\_id() (arca.Arca method), [21](#page-24-3) RequirementsMismatch, [31](#page-34-8) RequirementsStrategy (class in arca), [25](#page-28-3) Result (class in arca), [23](#page-26-6) run() (arca.Arca method), [21](#page-24-3) run() (arca.backend.base.BaseRunInSubprocessBackend method), [24](#page-27-2) run() (arca.BaseBackend method), [23](#page-26-6) run() (arca.DockerBackend method), [29](#page-32-3)

run() (arca.VagrantBackend method), [30](#page-33-1)

## S

save\_hash() (arca.Arca method), [21](#page-24-3) serialized\_task() (arca.BaseBackend method), [24](#page-27-2) Settings (class in arca.utils), [32](#page-35-1) should\_cache\_fn() (arca.Arca method), [21](#page-24-3) snake\_case\_backend\_name (arca.BaseBackend attribute), [24](#page-27-2) start\_container() (arca.DockerBackend method), [29](#page-32-3) static filename() (arca.Arca method), [21](#page-24-3) stop\_containers() (arca.DockerBackend method), [29](#page-32-3) stop\_containers() (arca.VagrantBackend method), [30](#page-33-1) stop\_vm() (arca.VagrantBackend method), [30](#page-33-1)

# T

tar\_files() (arca.DockerBackend method), [29](#page-32-3) tar\_runner() (arca.DockerBackend method), [29](#page-32-3) tar\_task\_definition() (arca.DockerBackend method), [29](#page-32-3) Task (class in arca), [22](#page-25-2) TaskMisconfigured, [31](#page-34-8) try\_pull\_image\_from\_registry() (arca.DockerBackend method), [29](#page-32-3)

# V

VagrantBackend (class in arca), [30](#page-33-1)

validate\_configuration() (arca.DockerBackend method), [29](#page-32-3)

validate\_configuration() (arca.VagrantBackend method), [30](#page-33-1)

validate\_depth() (arca.Arca method), [22](#page-25-2)

validate\_reference() (arca.Arca method), [22](#page-25-2)

validate\_repo\_url() (arca.Arca method), [22](#page-25-2)

VenvBackend (class in arca), [25](#page-28-3)